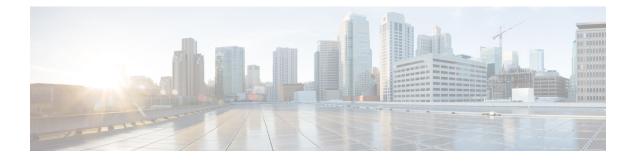

# **Implementing Keychain Management**

This module describes how to implement keychain management on. Keychain management is a common method of authentication to configure shared secrets on all entities that exchange secrets such as keys, before establishing trust with each other. Routing protocols and network management applications on Cisco IOS XR software often use authentication to enhance security while communicating with peers.

• Implementing Keychain Management, on page 1

## Implementing Keychain Management

This module describes how to implement keychain management on. Keychain management is a common method of authentication to configure shared secrets on all entities that exchange secrets such as keys, before establishing trust with each other. Routing protocols and network management applications on Cisco IOS XR software often use authentication to enhance security while communicating with peers.

## **Restrictions for Implementing Keychain Management**

You must be aware that changing the system clock impacts the validity of the keys in the existing configuration.

## **Configure Keychain**

This task configures a name for the keychain.

You can create or modify the name of the keychain.

#### Procedure

| Step 1 | configure                       |
|--------|---------------------------------|
|        | Example:                        |
|        | RP/0/RP0/CPU0:router# configure |
|        | Enters mode.                    |
| Step 2 | key chain key-chain-name        |
|        | Example:                        |

RP/0/RP0/CPU0:router(config) # key chain isis-keys RP/0/RP0/CPU0:router(config-isis-keys) #

Creates a name for the keychain.

- **Note** Configuring only the keychain name without any key identifiers is considered a nonoperation. When you exit the configuration, the router does not prompt you to commit changes until you have configured the key identifier and at least one of the mode attributes or keychain-key configuration mode attributes (for example, lifetime or key string).
- **Step 3** Use the **commit** or **end** command.

commit —Saves the configuration changes and remains within the configuration session.

end —Prompts user to take one of these actions:

- Yes Saves configuration changes and exits the configuration session.
- No —Exits the configuration session without committing the configuration changes.
- Cancel —Remains in the configuration session, without committing the configuration changes.

#### **Step 4 show key chain** *key-chain-name*

#### Example:

RP/0/RP0/CPU0:router# show key chain isis-keys

(Optional) Displays the name of the keychain.

**Note** The *key-chain-name* argument is optional. If you do not specify a name for the *key-chain-name* argument, all the keychains are displayed.

#### Example

The following example shows how to configure keychain management:

```
configure
key chain isis-keys
accept-tolerance infinite
key 8
key-string mykey9labcd
cryptographic-algorithm MD5
send-lifetime 1:00:00 june 29 2006 infinite
accept-lifetime 1:00:00 june 29 2006 infinite
end
Uncommitted changes found, commit them? [yes]: yes
show key chain isis-keys
Key-chain: isis-keys/ -
accept-tolerance -- infinite
Key 8 -- text "1104000E120B520005282820"
cryptographic-algorithm -- MD5
```

Send lifetime: 01:00:00, 29 Jun 2006 - Always valid [Valid now] Accept lifetime: 01:00:00, 29 Jun 2006 - Always valid [Valid now]

## **Configure Tolerance Specification to Accept Keys**

This task configures the tolerance specification to accept keys for a keychain to facilitate a hitless key rollover for applications, such as routing and management protocols.

```
Procedure
Step 1
           configure
           Example:
           RP/0/RP0/CPU0:router# configure
           Enters mode.
Step 2
           key chain key-chain-name
           Example:
           RP/0/RP0/CPU0:router(config) # key chain isis-keys
           Creates a name for the keychain.
Step 3
           accept-tolerance value [infinite]
           Example:
           RP/0/RP0/CPU0:router(config-isis-keys)# accept-tolerance infinite
           Configures a tolerance value to accept keys for the keychain.
              • Use the value argument to set the tolerance range in seconds. The range is from 1 to 8640000.

    Use the infinite keyword to specify that the tolerance specification is infinite.

Step 4
           Use the commit or end command.
           commit—Saves the configuration changes and remains within the configuration session.
           end —Prompts user to take one of these actions:
              • Yes — Saves configuration changes and exits the configuration session.
              • No —Exits the configuration session without committing the configuration changes.
              • Cancel —Remains in the configuration session, without committing the configuration changes.
```

## **Configure Key Identifier for Keychain**

This task configures a key identifier for the keychain.

You can create or modify the key for the keychain.

|  | configure                                                                                                    |
|--|----------------------------------------------------------------------------------------------------|
|  | Example:                                                                                                    |
|  | RP/0/RP0/CPU0:router# configure                                                                                                   |
|  | Enters mode.                                                                                                    |
|  | key chain key-chain-name                                                                                                    |
|  | Example:                                                                                                    |
|  | RP/0/RP0/CPU0:router(config)# key chain isis-keys                                                                                 |
|  | Creates a name for the keychain.                                                                                                  |
|  | key key-id                                                                                                    |
|  | Example:                                                                                                    |
|  | RP/0/RP0/CPU0:router(config-isis-keys)# key 8                                                                                     |
|  | Creates a key for the keychain. The key ID number is translated from decimal to hexadecimal to create the command mode subprompt. |
|  | • Use the <i>key-id</i> argument as a 48-bit integer.                                                                             |
|  | Use the <b>commit</b> or <b>end</b> command.                                                                                      |
|  | commit —Saves the configuration changes and remains within the configuration session.                                             |
|  | end —Prompts user to take one of these actions:                                                                                   |
|  | • Yes — Saves configuration changes and exits the configuration session.                                                          |
|  | • No —Exits the configuration session without committing the configuration changes.                                               |
|  | • <b>Cancel</b> —Remains in the configuration session, without committing the configuration changes.                              |

## **Configure Text for Key String**

This task configures the text for the key string.

Procedure

Step 1 configure

Example:

RP/0/RP0/CPU0:router# configure

Enters mode.

#### Step 2 key chain key-chain-name Example:

RP/0/RP0/CPU0:router(config) # key chain isis-keys

Creates a name for the keychain.

#### Step 3 key key-id

Example:

```
RP/0/RP0/CPU0:router(config-isis-keys) # key 8
RP/0/RP0/CPU0:router(config-isis-keys-0x8) #
```

Creates a key for the keychain.

# Step 4 key-string [clear | password] key-string-text Example:

RP/0/RP0/CPU0:router(config-isis-keys-0x8)# key-string password 8

Specifies the text string for the key.

• Use the **clear** keyword to specify the key string in clear text form; use the **password** keyword to specify the key in encrypted form.

#### **Step 5** Use the **commit** or **end** command.

commit ---Saves the configuration changes and remains within the configuration session.

end —Prompts user to take one of these actions:

- Yes Saves configuration changes and exits the configuration session.
- No —Exits the configuration session without committing the configuration changes.
- Cancel Remains in the configuration session, without committing the configuration changes.

## **Determine Valid Keys**

This task determines the valid keys for local applications to authenticate the remote peers.

| Ρ | ro | ce | ed | u | re |
|---|----|----|----|---|----|
|---|----|----|----|---|----|

Step 1 configure

Example:

RP/0/RP0/CPU0:router# configure Enters mode. Step 2 key chain key-chain-name **Example:** RP/0/RP0/CPU0:router(config)# key chain isis-keys Creates a a name for the keychain. Step 3 key key-id Example: RP/0/RP0/CPU0:router(config-isis-keys) # key 8 RP/0/RP0/CPU0:router(config-isis-keys-0x8)# Creates a key for the keychain. Step 4 **accept-lifetime** *start-time* [**duration** *duration-value* | **infinite** | *end-time*] Example: RP/0/RP0/CPU0:router(config-isis-keys)# key 8 RP/0/RP0/CPU0:router(config-isis-keys-0x8)# accept-lifetime 1:00:00 october 24 2005 infinite (Optional) Specifies the validity of the key lifetime in terms of clock time. Step 5 Use the commit or end command. **commit**—Saves the configuration changes and remains within the configuration session. end —Prompts user to take one of these actions: • Yes — Saves configuration changes and exits the configuration session.

- No —Exits the configuration session without committing the configuration changes.
- Cancel Remains in the configuration session, without committing the configuration changes.

## **Configure Keys to Generate Authentication Digest for Outbound Application Traffic**

This task configures the keys to generate authentication digest for the outbound application traffic.

|   | Procedure |
|---|-----------|
| 1 | configure |
|   | Example:  |

Step

RP/0/RP0/CPU0:router# configure

Enters mode.

#### **Step 2** key chain key-chain-name

#### Example:

RP/0/RP0/CPU0:router(config)# key chain isis-keys

Creates a name for the keychain.

#### Step 3 key key-id

Example:

```
RP/0/RP0/CPU0:router(config-isis-keys) # key 8
RP/0/RP0/CPU0:router(config-isis-keys-0x8) #
```

Creates a key for the keychain.

#### **Step 4** send-lifetime start-time [duration duration-value | infinite | end-time]

#### **Example:**

```
RP/0/RP0/CPU0:router(config-isis-keys)#key 8
RP/0/RP0/CPU0:router(config-isis-keys-0x8)# send-lifetime 1:00:00 october 24 2005 infinite
```

(Optional) Specifies the set time period during which an authentication key on a keychain is valid to be sent. You can specify the validity of the key lifetime in terms of clock time.

In addition, you can specify a start-time value and one of the following values:

- duration keyword (seconds)
- infinite keyword
- end-time argument

If you intend to set lifetimes on keys, Network Time Protocol (NTP) or some other time synchronization method is recommended.

#### **Step 5** Use the **commit** or **end** command.

**commit**—Saves the configuration changes and remains within the configuration session.

end —Prompts user to take one of these actions:

- Yes Saves configuration changes and exits the configuration session.
- No —Exits the configuration session without committing the configuration changes.
- Cancel Remains in the configuration session, without committing the configuration changes.

## **Configure Cryptographic Algorithm**

This task allows the keychain configuration to accept the choice of the cryptographic algorithm.

#### Procedure

| Step 1 | configure                                                                                                    |  |  |  |  |  |
|--------|----------------------------------------------------------------------------------------------------|--|--|--|--|--|
|        | Example:                                                                                                    |  |  |  |  |  |
|        | RP/0/RP0/CPU0:router# configure                                                                                                   |  |  |  |  |  |
|        | Enters mode.                                                                                                    |  |  |  |  |  |
| Step 2 | key chain key-chain-name                                                                                                    |  |  |  |  |  |
|        | Example:                                                                                                    |  |  |  |  |  |
|        | RP/0/RP0/CPU0:router(config)# key chain isis-keys<br>RP/0/RP0/CPU0:router(config-isis-keys)#                                      |  |  |  |  |  |
|        | Creates a name for the keychain.                                                                                                  |  |  |  |  |  |
| Step 3 | key key-id                                                                                                    |  |  |  |  |  |
|        | Example:                                                                                                    |  |  |  |  |  |
|        | RP/0/RP0/CPU0:router(config-isis-keys)# key 8<br>RP/0/RP0/CPU0:router(config-isis-keys-0x8)#                                      |  |  |  |  |  |
|        | Creates a key for the keychain.                                                                                                   |  |  |  |  |  |
| Step 4 | cryptographic-algorithm [HMAC-MD5   HMAC-SHA1-12   HMAC-SHA1-20   MD5   SHA-1  <br>AES-128-CMAC-96   HMAC-SHA-256   HMAC-SHA1-96] |  |  |  |  |  |
|        | Example:                                                                                                    |  |  |  |  |  |
|        | RP/0/RP0/CPU0:router(config-isis-keys-0x8)# cryptographic-algorithm MD5                                                           |  |  |  |  |  |
|        | Specifies the choice of the cryptographic algorithm. You can choose from the following list of algorithms:                        |  |  |  |  |  |
|        | • HMAC-MD5                                                                                                    |  |  |  |  |  |

- HMAC-SHA1-12
- HMAC-SHA1-20
- MD5
- SHA-1
- HMAC-SHA-256
- HMAC-SHA1-96
- AES-128-CMAC-96

The routing protocols each support a different set of cryptographic algorithms:

- Border Gateway Protocol (BGP) supports HMAC-MD5, HMAC-SHA1-12, HMAC-SHA1-96 and AES-128-CMAC-96.
- Intermediate System-to-Intermediate System (IS-IS) supports HMAC-MD5, SHA-1, MD5, AES-128-CMAC-96, HMAC-SHA-256, HMAC-SHA1-12, HMAC-SHA1-20, and HMAC-SHA1-96.

• Open Shortest Path First (OSPF) supports MD5, HMAC-MD5, HMAC-SHA-256, HMAC-SHA1-12, HMAC-SHA1-20, and HMAC-SHA1-96.

**Step 5** Use the **commit** or **end** command.

commit ---Saves the configuration changes and remains within the configuration session.

**end**—Prompts user to take one of these actions:

- Yes Saves configuration changes and exits the configuration session.
- No —Exits the configuration session without committing the configuration changes.
- Cancel —Remains in the configuration session, without committing the configuration changes.

### Lifetime of Key

If you are using keys as the security method, you must specify the lifetime for the keys and change the keys on a regular basis when they expire. To maintain stability, each party must be able to store and use more than one key for an application at the same time. A keychain is a sequence of keys that are collectively managed for authenticating the same peer, peer group, or both.

Keychain management groups a sequence of keys together under a keychain and associates each key in the keychain with a lifetime.

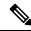

**Note** Any key that is configured without a lifetime is considered invalid; therefore, the key is rejected during configuration.

The lifetime of a key is defined by the following options:

- Start-time—Specifies the absolute time.
- End-time—Specifies the absolute time that is relative to the start-time or infinite time.

Each key definition within the keychain must specify a time interval for which that key is activated; for example, lifetime. Then, during a given key's lifetime, routing update packets are sent with this activated key. Keys cannot be used during time periods for which they are not activated. Therefore, we recommend that for a given keychain, key activation times overlap to avoid any period of time for which no key is activated. If a time period occurs during which no key is activated, neighbor authentication cannot occur; therefore, routing updates can fail.

Multiple keychains can be specified.

I